Pour désactiver les achats Internet+, la procédure est la suivante :

**1**Rendez-vous sur l'espace client, dans l'onglet **mes contrats** puis **contrat internet**. Cliquez sur le lien **paramétrer mes services** dans le bloc internet.

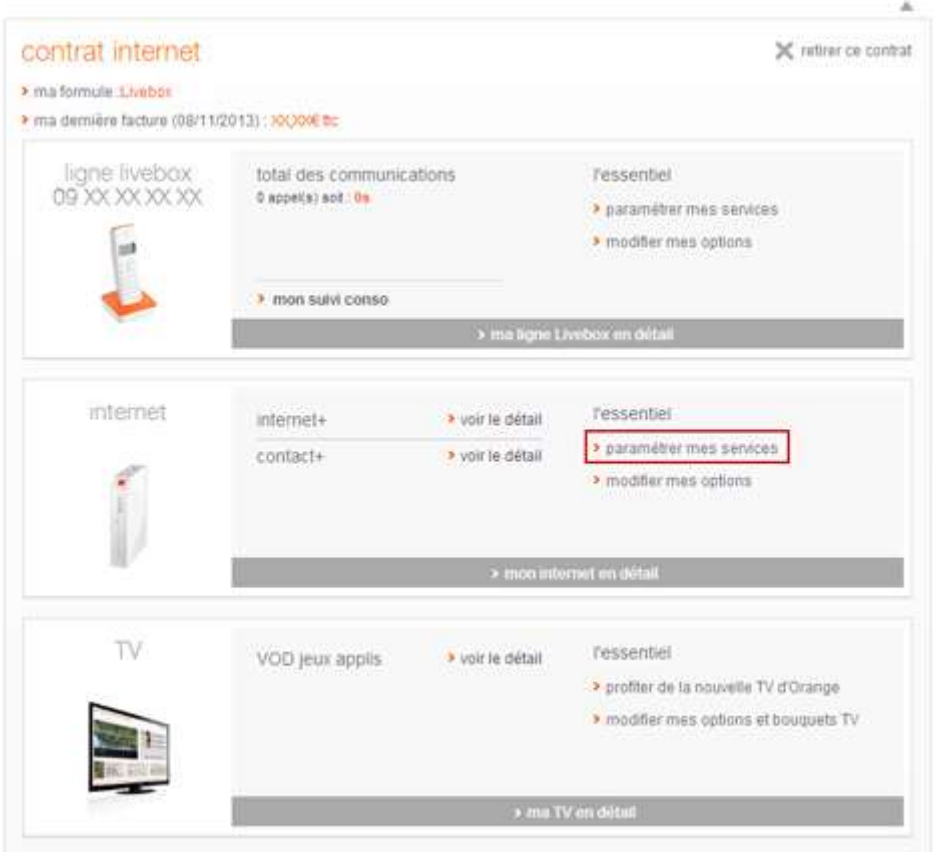

## **2**Cliquez sur **modifier**.

## mes services

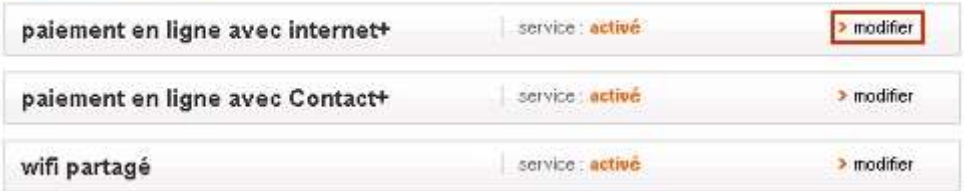

**3**Cochez ensuite l'état du service que vous souhaitez (activer ou désactiver). Puis cliquez sur **valider**.

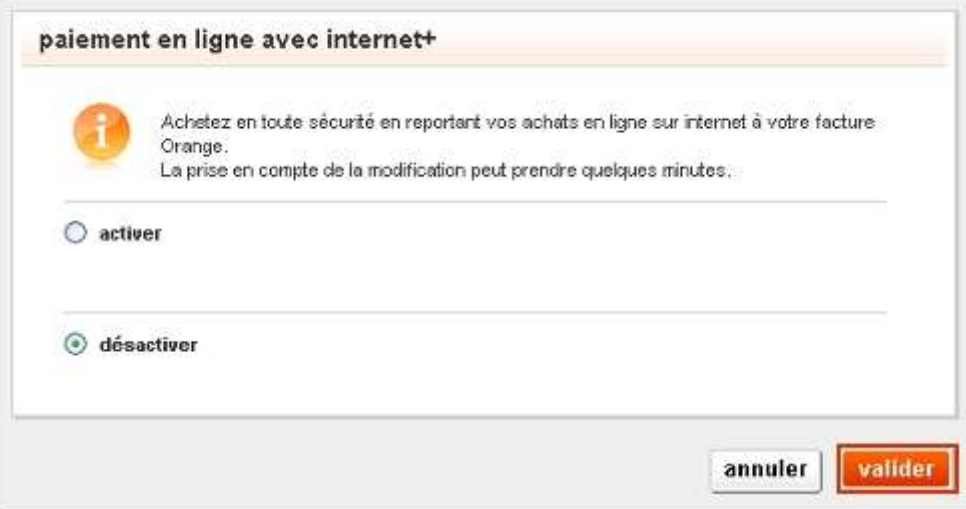